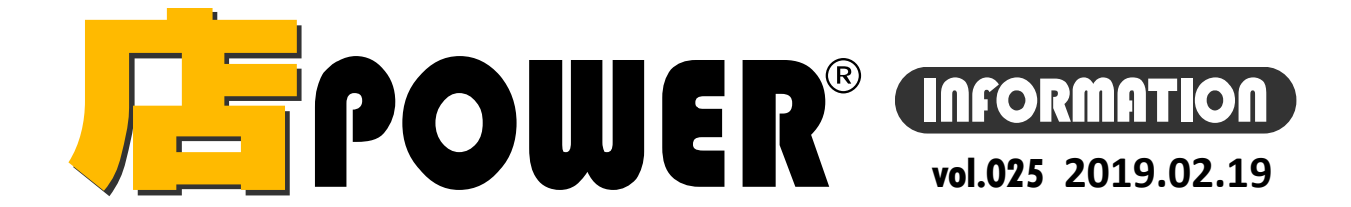

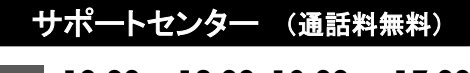

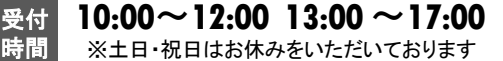

お問合せメールアドレス mp-support@cyber-l.co.jp

**0120-987-571**

**0120-963-510**

リニューアル版店POWERの最新情報をお知らせします – 店POWERインフォメーションでは、2015年以降のリニューアル版の情報を中心に、関連製品のご紹介などをお届けいたします。 ※リニューアル前の店POWERに関する情報は掲載しておりません。切替のご検討、ご相談はサポートセンターまでお寄せください。

サイバーリンクス 流通 ポータルサイト

棚割システムほか、食品スーパー向け基幹システム、EDI、ネットスーパーなど当社の様々な流通業界向けサービスを https://cyberlinks<sup>\_</sup>portal.com/<br>ご紹介しています。導入事例や業界のトレンド、IT活用についてなどブログ形式でお伝えしています。ぜひご覧ください。 https://cyberlinks<sup>\_</sup>portal.com/

# <mark>「F</mark>POWER゚ バージョンアップのお知らせ

棚POWER・店POWERサイト ( [https://www.tanapower.com](https://www.tanapower.com/)) 内 各ページ上部「お知らせ」 欄

※リニューアル後の店POWERをご利用の企業様に限ります ※バージョンアップは無償で適用させていただきます

ユーザーの皆様から頂いたご要望を基に、店POWERをVer5.00へバージョンアップ、ならびにPOWER SCREENもVer4.0へバージョンアップしています。 現在、窓口ご担当者様へバージョンアップスケジュールのご相談メールをお送りしております。

バージョンアップには店POWER、POWER SCREENの利用停止時間が必要ですので、日程ご調整のうえご返信をお願いいたします。

## 店POWERVer5.00 主な新機能 Ⅱ**.**パターン単位で出力できる帳票の新設・新しい店舗帳票の出力方法

### 棚割モデル集計表の新設

パターンごとのアイテム数やフェイス数は、星取表や1パター ンずつファイル出力して確認いただいていましたが、新しく 任意のパターンを選択し、一覧で確認できる「棚割モデル集 計表」帳票を新設しました。

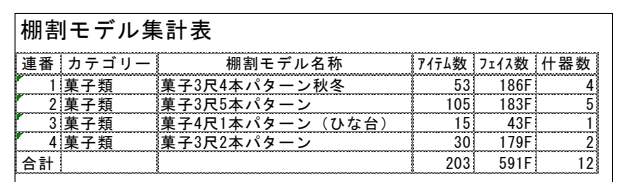

### 作業手順

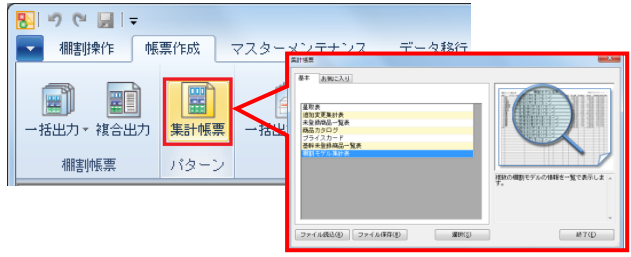

 [帳票作成]タブ-[集計帳票(パターン)]をクリックします 「棚割モデル集計表」をクリックし、[選択]をクリックします 出力項目に確認したい項目(アイテム数など)を選択します 出力先を選択して、ExcelやPDF出力します

店舗ごとの取扱い商品を確認できる星取表を、カテゴリー別 に出力するか、選択カテゴリー分を集計して出力するかを選 択できるようになりました。

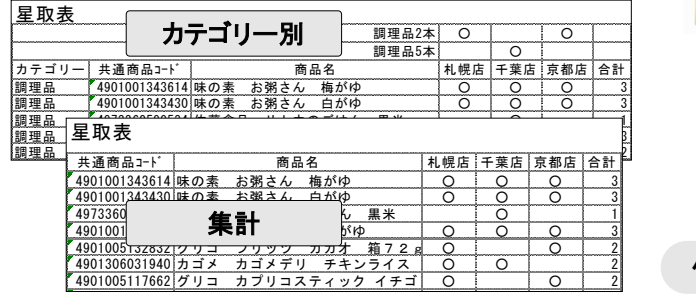

① [帳票作成]タブ-[集計帳票(店舗)]をクリックします ② 「星取表」をクリックし、[選択]をクリックします

選択し、出力項目を選択します

集計帳票

「バターン

④ 出力先を選択して、ExcelやPDF出力します

③ 出力モードに「カテゴリ別出力」、「集計出力」どちらかを

一括出力(店舗) 集計帳票(店舗)

店舗

売場レポート

亮塌分析

作業手順

 $B$   $9$   $C$   $H$   $=$ 

H H

→括出力 → 複合出力

棚割帳票

店舗の陳列を元に棚割図や一覧表などの帳票を出力する際、 これまでは店舗別・カテゴリー別に出力していましたが、店舗 別・帳票種類別に出力できるようになりました。

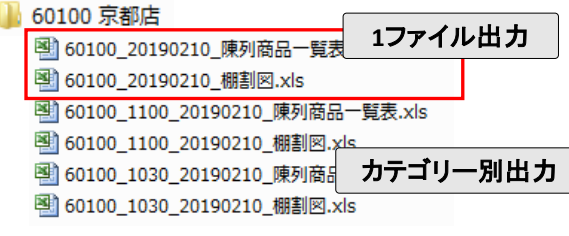

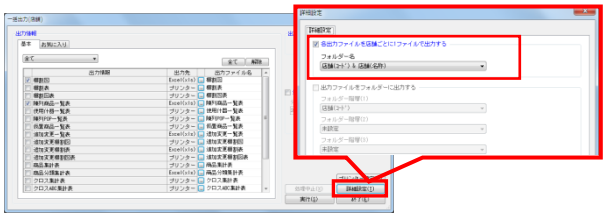

- ① [帳票作成]タブ-[一括出力(店舗)]をクリックします ② [詳細設定]をクリックします
- ③ 「各出力ファイルを店舗ごとに1ファイルで出力する」を有効 にしてフォルダー名を選択すると、1ファイル出力します (無効の場合は従来通りカテゴリー別に出力します)
- ④ 出力帳票を選択して、ExcelやPDF出力します

**リテールテック JAPAN 2019** 店舗ごとに集計した星取表作成 ) 店舗単位にまとめて1ファイル出力 出展のお知らせ

> 今年もリテールテックJAPANに出展いたします。 当社のブランドコンセプト「LINK Smart」に基づいた最適なSCM ご紹介、AI 画像認識サービス「棚SCAN-AI」をはじめ最新のシ ステムをご説明予定ですのでぜひご来場くださいませ。

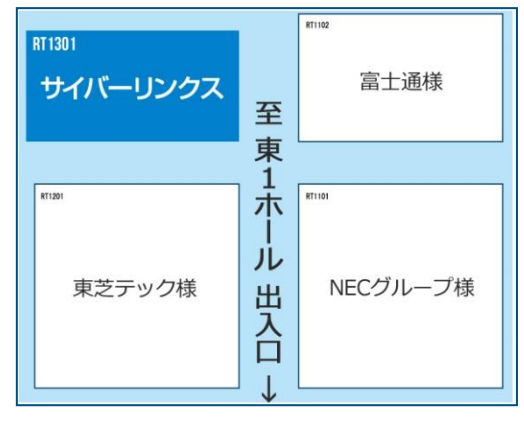

日時 2019年 3月 5日(火) → 3月 8日(金) 10:00 - 17:00 (最終日は 16:30 まで)

場所 東京国際展示場 東京ビッグサイト 東 1 · 2 · 3 ホール

棚POWER・店POWER をご契約いただいている正規ユーザー様のみ、棚POWER・店POWER WEBサイトにて 「棚POWER インフォメーション」, TE規ユーザー様のみに、閲覧に必要なユーザーIDとパスワードをお伝えしています。 アイディング Mini Stark All Stark All Stark All Stark All Stark All Stark A<br>- 「店POWER インフォメーション」のPDFファイルを閲覧・ダウンロードしています。

新元号について いよいよ新元号への改元が、今年の5月1日と迫ってまいりました。 関係者の皆様におかれましては、一刻も早い新元号の発表が待たれるところかと存じます。 店POWERでは和暦は使用しておらず、すべて西暦記載のため、データ等において変更いただく箇所はございません。ご不明点等ございましたら、サポートセンターまでお問い合せくださいませ。

掲載された記事を許可なく第三者に転送・転載することを禁じます。Copyright (C) CYBERLINKS CO.,LTD. All Rights Reserved.

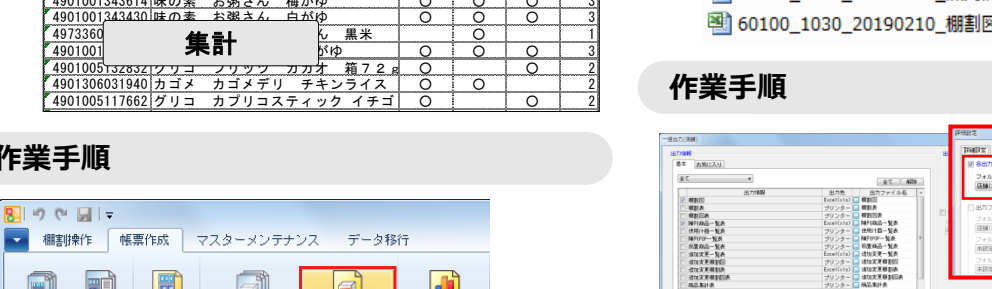